## **Úkol**

- Vymodelujte v libovolném 3D modelovacím programu postavu sestávající ze základních geometrických tvarů.
- Můžete použít přiloženou fotografii, kterou si umístíte do pozadí. Další možné podklady můžete najít na www.fineart.sk.

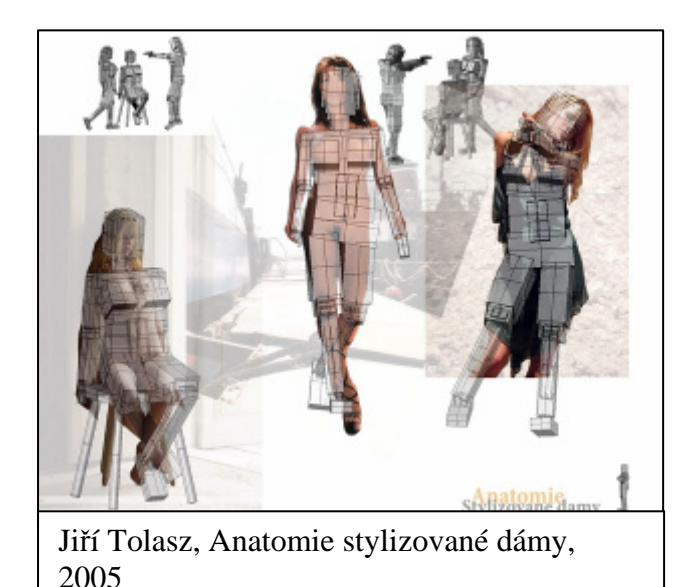

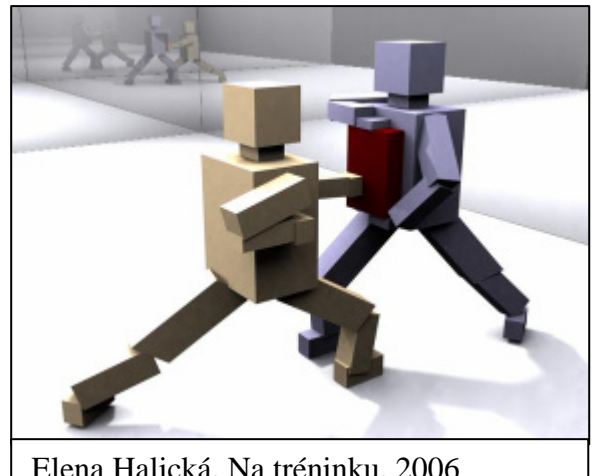

Elena Halická, Na tréninku, 2006

- Tuto postavu potom pozměňte do jiné pózy – např. kontrapost, sed, opřená o ruku, ležící na boku atd.
- Ti zdatnější mohou navolit kostru a eventuálně vytvořit krátkou animaci pohybu.
- V odevzdávárně si vytvořte složku se svým jménem a zde umístěte práci ve formátu modelovacího programu a tři náhledy v jpg.
- Postavy můžete umístit do prostoru a nasvětlit, ale celkové kompozici a osvětlení se budeme věnovat až ke konci semestru, kde teprve své "boxmany" umístíte do jednoduchého prostředí a nasvětlíte
- Na vytvoření máte **2 týdny**

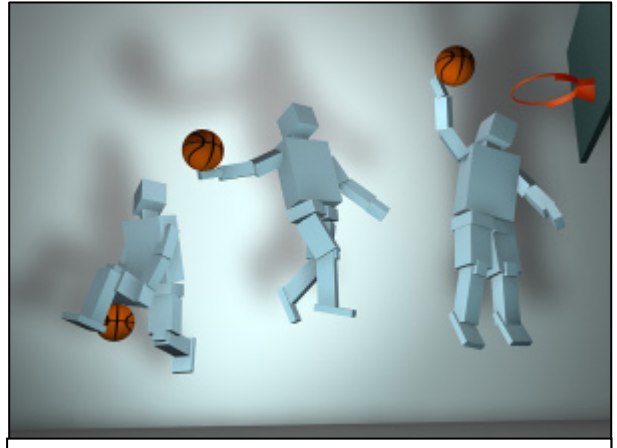

Matej Kvasňovský, Štúdia pohybu, 2006

- Ti zkušenější z vás můžou využít i CAT studio či Character Studio, případně Animator's PoseTool
- Při použití těchto nástrojů ale musíte vytvořit **t**ř**i** rozdílné boxmany ve **t**ř**ech** rozdílných pózách

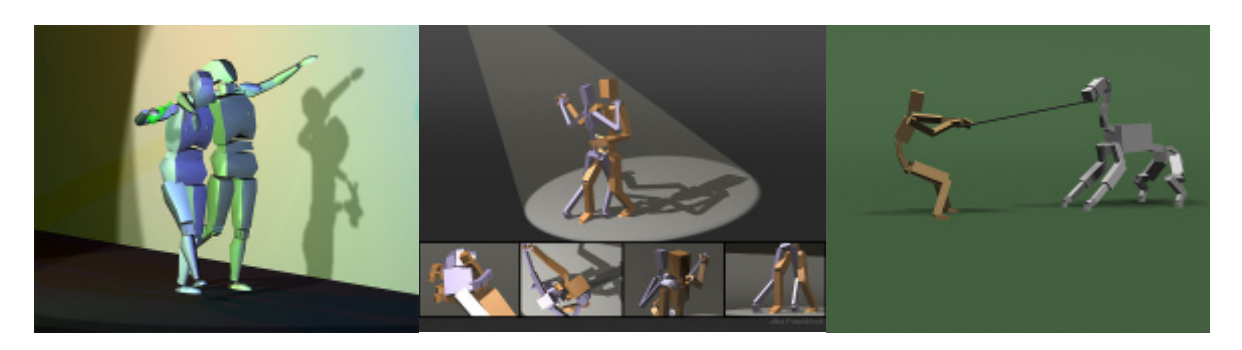

Více informací o těchto nástrojích naleznete zde:

- CAT (Character Animation Toolkit) komerční program, možnost stažení demoverze po registraci http://www.catoolkit.com/home.asp
- Animator's PoseTool freewarový plugin http://www.simoworks.com/posetool/index.html
- Character studio součást 3ds Max 8 a vyšší, informace naleznete v manuálu

Malou inspirace v pracích studentů z minulých let naleznete v galerii na stránkách předmětu http://www.fi.muni.cz/~lukasova/

Je pro vás také připravený jednoduchý návod s tipy a triky https://is.muni.cz/auth/el/1433/test/s\_zakazky/ode/015- Lukasova/04\_tut/boxman.html a využít můžete i tohoto tutoriálu http://www.3dscena.cz/art/3dscena/zefektivnejeme-v-3-DS-max.html.